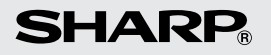

**ELECTRONIC PRINTING CALCULATORDRUCKENDER TISCHRECHNERCALCULATRICE IMPRIMANTE ÉLECTRONIQUECALCULADORA IMPRESORA ELECTRÓNICACALCOLATRICE ELETTRONICA STAMPANTEELEKTRONISK SKRIVANDE OCH VISANDE RÄKNAREELEKTRONISCHE REKENMACHINE MET AFDRUKCALCULADORA ELETRÔNICA COM IMPRESSORAELEKTRONISESTI TULOSTAVA LASKIN**

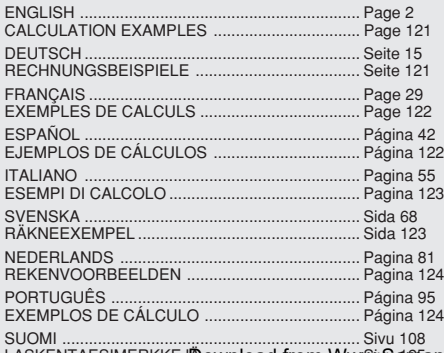

**CS-2635RH**

OPERATION MANUALBEDIENUNGSANLEITUNGMODE D'EMPLOIMANUAL DE MANEJOMANUALE DI ISTRUZIONIBRUKSANVISNINGGEBRUIKSAANWIJZINGMANUAL DE INSTRUÇÕES **KÄYTTÖOHJE** 

LASKENTAESIMERKKEJÄ ownload from Www.Soft anuals.com. All Manuals Search And Download

#### **Notes for handling Lithium batteries:**

#### **CAUTION**

 Danger of explosion if battery is incorrectly replaced. Replace only with the same or equivalent type recommended by the manufacturer.

Dispose of used batteries according to the manufacturer's instructions.

#### **Hinweise zur Handhabung von Lithium-Batterien:**

#### **VORSICHT**

 Bei Verwendung einer uneeigneten Ersatzbatterie besteht Explosionsgefahr.

Nur durch den gleichen oder einen vom Hersteller

empfohlenen gleichwertigen Typ ersetzen.

Verbrauchte Batterien gemäß Herstelleranleitung entsorgen.

#### **Remarques sur la manipulation des piles au lithium:**

#### **ATTENTION**

 Danger d'explosion de la pile si elle n'est pas remplacée correctement.

 Remplacez-la uniquement par le même type de pile ou un type équivalent recommandé par le fabricant.

Débarrassez-vous des piles usagers en respectant les instructions du fabricant.

#### **Notas para el manejo de las baterías de litio:**

#### **PRECAUCIÓN**

Peligro de explosión si reemplaza incorrectamente la batería. Reemplácela por otra igual o de tipo equivalente

recomendada por el fabricante.

Deshágase de las baterías de acuerdo con las instrucciones del fabricante.

#### **Note concernenti le batterie al litio:**

#### **AVVERTENZA**

 Se la batteria non viene sostituita in modo corretto c'è pericolo di esplosioni.

Sostituire la batteria con una dello stesso tipo o con una equivalente raccomandata dalla fabbrica.

Smaltire le batterie usate seguendo le istruzioni della fabbrica.

#### **Observera om hantering av litiumbatterier:**

#### **OBSERVERA!**

 Felaktigt batteribyte medför risk för explosion. Byt endast ut batteriet mot ett batteri av samma eller motsvarande typ rekommenderat av tillverkaren. Kassera ett förbrukat batteri enligt tillverkarens anvisningar.

#### **Opmerkingen betreffende de behandeling van lithiumbatterijen:**

#### **LET OP**

 Ontploffingsgevaar indien de batterij verkeerd wordt aangebracht. Vervang uitsluitend door een batterij van hetzelfde of een gelijkwaardig type, aanbevolen door de fabrikant. Gooi gebruikte batterijen weg overeenkomstig de instructies van de fabrikant.

#### **Notas para o manuseio de pilhas de lítio:**

#### **PRECAUÇÃO**

Existe o perigo de explosão se a pilha for trocada incorretamente. Troque apenas com o mesmo tipo ou equivalente recomendado pelo fabricante.

Descarte-se das pilhas usadas de acordo com as instruções do fabricante.

#### **Huomautuksia litiumparistojen käsittelystä:**

#### **HUOMAUTUS**

 Räjähdysvaara, jos paristo vaihdetaan väärin. Paristo tulee vaihtaa vain samaniaiseen tai valmistajan suosittelemaan vastaavaan tyyppiin. Hävitä käytetyt paristot valmistajan antamien ohjeiden mukaisesti.

Download from Www.Somanuals.com. All Manuals Search And Download.

Caution!

The socket outlet shall be installed near the equipment and shall be easily accessible.

Vorsicht!

Die Netzsteckdose muß in der Nähe des Gerätes angebracht und leicht zugänglich sein.

**Attention!** 

La prise de courant murale doit être installée à proximité de l'appareil et doit être facilement accessible.

Aviso!

El tomacorriente debe estar instalado cerca del equipo y debe quedar bien accesible.

Attenzione!

La presa della corrente deve essere installata in prossimità dell'apparecchio ed essere facilmente accessibile.

**Observeral** 

Anslut till ett vägguttag som återfinns nära enheten och är lätt åtkomligt.

Let op!

Het stopcontact moet in de buurt van het apparaat zijn en ook gemakkelijk toegankelijk zijn.

Atencão!

A tomada elétrica deve estar perto do equipamento e ser de fácil acesso.

**Huomautus!** 

Pistorasia tulee asentaa laitteen lähelle paikkaan, jossa sen käyttöä on helppoa.

## **OPERATIONAL NOTES**

To insure trouble-free operation of your SHARP calculator, we recommend the following:

- 1. The calculator should be kept in areas free from extreme temperature changes, moisture, and dust.
- 2. A soft, dry cloth should be used to clean the calculator. Do not use solvents or a wet cloth.
- 3. Since this product is not waterproof, do not use it or store it where fluids, for example water, can splash onto it. Raindrops, water spray, juice, coffee, steam, perspiration, etc. will also cause malfunction.
- 4. While the memory protection battery is not installed, the tax / discount rate and conversion rate set up will be cleared upon terminating the AC power supply.

The tax / discount rate and conversion rate setup will also be cleared when the memory protection battery is removed from the unit.

- 5. If service should be required on this equipment, use only a SHARP servicing dealer, a SHARP approved service facility or SHARP repair service where available.
- 6. Do not wind the AC cord around the body or otherwise forcibly bend or twist it.

## **CONTENTS**

#### Page

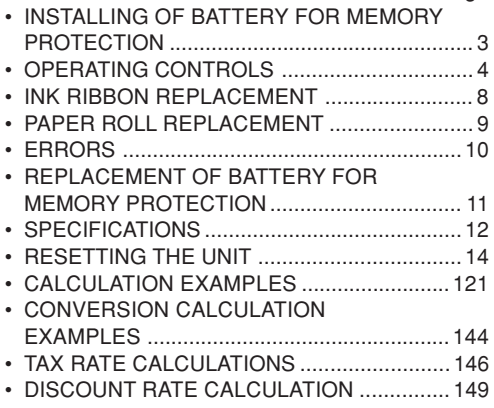

SHARP will not be liable nor responsible for any incidental or consequential economic or property damage caused by misuse and/or malfunctions of this product and its peripherals, unless such liability is acknowledged by law.

Download from Www.Somanuals.com. All Manuals Search And Download.

#### **INSTALLING OF BATTERY FOR MEMORY PROTECTION**

Before using for the first time, remove the attached lithium battery, and install it in the equipment according to the following procedure.

If the power cord is unplugged by accident when operating with AC power only, the tax / discount rate and conversion rate set up will be lost.

- 1) Turn the power switch "OFF" and unplug the power supply plug from the outlet.
- 2) Remove the battery cover on the back of the unit. (Fig. 1)
- 3) Wipe the battery well with a dry cloth and place the plus "+" side upward. (Fig. 2)
- 4) Replace the battery cover by reversing the removal procedure.
- 5) Press the RESET switch on the back of the unit (See page 14).

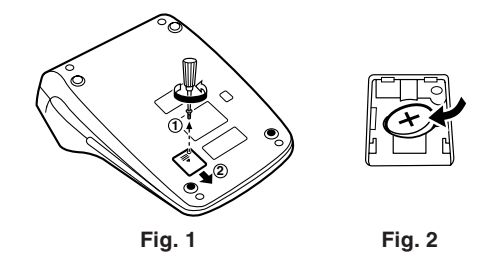

#### **After battery installation**

• Connect the power supply plug to an outlet and turn the power switch "ON".

Check that "0." is displayed. If "0." is not displayed, remove the battery, reinstall it, and check the display again.

• On the battery replacement date label found on the back of the unit, write down the month and year when the battery is installed, as a reference for the next battery replacement.

## **OPERATING CONTROLS**

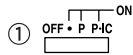

#### **POWER SWITCH; PRINT / ITEM COUNT MODE SELECTOR:**

- "OFF": Power OFF.
- "•": Power ON. Set to the nonprint mode.

 $('• • • ... • • • - P"$  will be printed.)

"P": Power ON. Set to the print mode.

> $("... \dots ... \dots + P"$  will be printed.)

"P•IC": Power ON. Set to the print and item count mode.

The counter will count thenumber of times that  $\vert$   $\pm$   $\vert$  has been pressed in addition.

- Notes: Each time |-=| is used in subtraction, 1 will be subtracted from the count.
	- The count is printed when the calculated result isobtained.
	- Pressing of  $|\times| \times$  or clears the counter.

 • The counter has a maximum capacity of 3 digits (up to  $\pm 999$ ).

> If the count exceeds themaximum, the counter will recount from zero.

## **RATE SETTING MODE SELECTOR:**

This selector is used to set the conversion rate or the tax / discount rate.

"BATE": Set this selector to the "RATE" SET" position before storing an each rate.

#### **Conversion rate:**

- Enter the conversion rate, then press  $\sqrt{X}$   $\times$  RATE].
- A maximum of 6 digits can be stored (decimal point is not counted as a digit).

#### **Tax / discount rate:**

- Enter the adding tax rate, then press **MX+**
- To store a discount rate, press **1+** before pressing **TAX+**.
- A maximum of 4 digits can be stored (decimal point is not

Download from Www.Somanuals.com. All Manuals Search And Download.

RATE .  $(2)$ 

counted as a digit).

- "•" : Set this selector to the "•" position before starting calculations.
- Note: Be sure to set this selector tothe "•" position after storing an each rate.
	- For the conversion rate andthe tax / discount rate, a single value can be stored for each.If you enter a new rate, the previous rate will be cleared.

#### $\circled{3}$ **CONSTANT / ADD MODESELECTOR:**

- "K" : The following constant functions will be performed:
	- **Multiplication:** The calculator will automatically remember the firstnumber entered (the multiplicand) and  $\lfloor x \rfloor$ instruction.

#### **Division:**

 The calculator will automatically remember the secondnumber entered (the divisor) and  $|+|$ **instruction** 

- "•": Neutral
- "A": Use of the Add mode permits addition and subtraction ofnumbers without entry of the decimal point. When the Add mode is activated, the decimal point is automatically positioned according to the decimal selector setting.

Use of  $\vert \cdot \vert$ ,  $\vert \times \vert$ , and  $\vert \div \vert$  will automatically override the Add mode and decimally correct answers will be printed at the preset decimal position.

**5/4** $\circled{4}$ 

## **ROUNDING SELECTOR:**

Example: Set decimal selector to "2".  $4 \div 9 = 0.444...$ ,  $5 \div 9 = 0.555...$ 

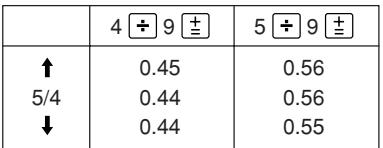

Note: The decimal point floats during successive calculation by the use of  $|\times$  or  $|$  . I If the decimal selector is set to

"F" then the answer is always rounded down  $(\downarrow)$ .

#### F643210  $\circ$

 $(6)$  $||\mathbf{x}||$ 

## **DECIMAL SELECTOR:**

Presets the number of decimalplaces in the answer.

In the "F" position, the answer is displayed in the floating decimal system.

## **PAPER FEED KEY**

7 ÷RATE

 $\circledR$ XRATE

## **CONVERSION KEY:**

This key is used to obtain a value by dividing a given number with a specified conversion rate.

## **CONVERSION KEY:**

This key is used:

- to store the conversion rate (by the use of the rate setting mode selector).
- obtains a value by multiplying a given number with a specified conversion rate.
- to recall the presently stored rate for check. Press  $|\ast|$  first to clear the calculation register and reset an error condition, then press  $\sqrt{RATE}$ . The conversion rate is printed with the symbol "TC".

#### **LAST DIGIT CORRECTION KEY**∣→

## **CLEAR ENTRY KEY:**

Clears numbers entered prior to use of a function key.

Also used to clear an overflow errorcaused by an entry.

Download from Www.Somanuals.com. All Manuals Search And Download.

 $\circledcirc$ 

 $\circledcirc$  $|CE|$ 

 $(12)$  |  $*$  |

## **NON-ADD / SUBTOTAL KEY:**

**Non-Add –** When this key is pressed right after entry of a number in the Print mode, the entry is printed on the left-hand side with "#".

> This key is used to print out numbers not subject to calculations such ascodes, dates, etc.

**Subtotal –** Used to get subtotal(s) of additions and / or subtractions. When pressed following  $\pm$  or  $\overline{-}$ , the subtotal is printed with "0" and the calculation may be continued.

**By pressing this key even in the Non-print mode, the displayed number is printed with "P".**

#### **TOTAL KEY:**

Prints the total of addition andsubtraction with "  $\boldsymbol{*}$  ".

This key also serves as a clear key for the calculation register and resets an

 $(3)$   $\circ$ M  $\overline{14}$   $\overline{*M}$ 

 $\circ$  | $\circ$  |  $\circ$  |  $\circledR$   $\vert \star \vert$ 

 $(18)$  MU

 $(19)$   $\boxed{TX+}$ 

#### **FIRST RECALL MEMORY KEY**

- **FIRST RECALL AND CLEARMEMORY KEY**
- $\circled{1}$   $\star$  I **SECOND RECALL AND CLEARMEMORY KEY**
	- **SECOND RECALL MEMORY KEY**

## **CHANGE SIGN KEY:**

Changes the algebraic sign of a number (i.e. positive to negative or negative to positive).

## **MULTIPLE USE KEY:**

Performs mark-ups, percent change and automatic add-on / discount.

## **TAX-INCLUDING KEY:**

This key is used for calculations with the tax/discount rate.

To recall the presently stored rate for check, press  $\mathbb{R}$  to clear the calculation register and reset an error condition, then press  $\overline{u}$ . The tax / discount rate is printed with the symbol "TX".

error **rewaitea**d from Www.Somanuals.com.<sub>.</sub>All Manuals Search And Download.

 $\circled{1}$   $\circled{1}$ 

 $(20)$ **DISPLAY**

**Display format:**

1234569890.124

#### **Symbols:**

- **M : First memory symbol** Appears when a number has been stored in First memory.
- **: Second memory symbol** Appears when a number has been stored in Second memory.
- **– : Minus symbol** Appears when a number is a negative.
- **E : Error symbol**

Appears when an overflow or other error is detected.

\* Although all available symbols are shown here for instruction purposes, these symbols will not appear on the screen simultaneously.

## **INK RIBBON REPLACEMENT**

- 1. Remove the paper roll from the calculator. (Tear the paper and remove it from the print mechanism by using  $\mathbb{R}$ .)
- **2. Set the power switch to OFF. Make sure that the print wheel has stopped.**
- 3. Remove the printer cover by sliding it towards the back of the calculator. (Fig. 1)
- 4. Remove the used ribbon.
- 5. Install the new ribbon.
- 6. With the black side of the ribbon facing upwards, place one of the reels on the reel shaft on the right. (Fig. 2) Make sure that the reel is securely in place.
- 7. Thread the ribbon around the outside of themetal guides. (Fig. 3)
- 8. Take up any slack by manually turning one of the reels.
- 9. Replace the printer cover.
- 10. Replace the paper roll.

# Printer coverInk ribbon(C

**Fig. 1**

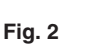

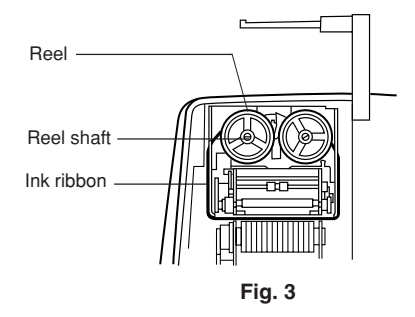

## **PAPER ROLL REPLACEMENT**

- 1. Lift the paper holder up. (Fig. 1)
- 2. Fold the leading edge of the paper roll 3 to 5 cm. (Do not fold it slantwise.) (Fig. 2)
- 3. Insert the paper roll from the left side of the paper holder and make sure the paper roll is set in the proper direction (with the paper feeding from the bottom). (Fig. 3)
- 4. Insert the leading edge of the paper into the opening directly behind the print mechanism. (Fig. 4)
- 5. Press the paper feed key and feed the paper under the edge of the paper cutter. (Fig. 5)

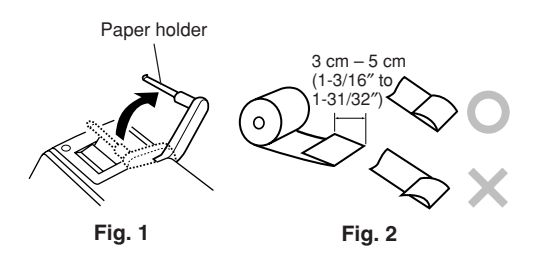

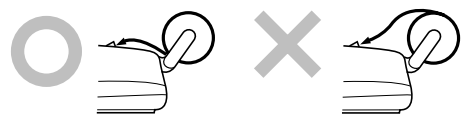

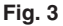

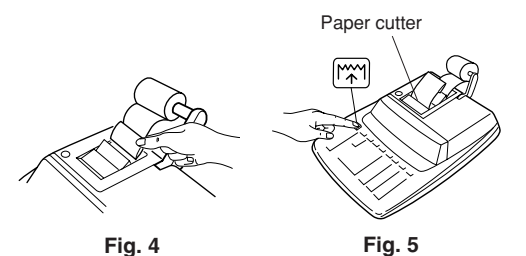

DO NOT PULL PAPER BACKWARDS AS THISMAY CAUSE DAMAGE TO PRINTINGMECHANISM.

## **ERRORS**

There are several situations which will cause anoverflow or an error condition. When this occurs, the error symbol "E" will be displayed and all keys will electronically lock.

The contents of the memory at the time of the error are retained.

If an "0 $\cdot$ E" is displayed at the time of the error,  $|\cdot|$ must be used to clear the calculator.

If an "E" with any numerals except zero is displayed, the error may be cleared with  $CF$  or  $\rightarrow$ and the calculation can still be continued.

#### **Error conditions:**

- 1. Entry of more than 12 digits or 11 decimals. This error can be cleared with  $|CE|$  or  $|+|$
- 2. When the integer portion of an answer exceeds 12 digits.
- 3. When the integer portion of the contents of the memory exceeds 12 digits.
	- $(Ex. \sqrt{MN} 999999999999 | M+ 1 M+ )$
- 4. When any number is divided by zero.  $(Ex. 5 \div 0 \div 0)$

## **REPLACEMENT OF BATTERY FOR MEMORY PROTECTION**

#### **Time for battery replacement**

Replace with a new battery once 2 year.

#### **Method of battery replacement**

Use one lithium battery (CR2032).

**Note:** When replacing the battery, the set tax / discount rate and conversion rate, the memory contents will be lost.

> You may want to write down the tax / discount rate and conversion rate, other important numbers on a sheet of paper.

- 1) Turn the power switch "OFF" and unplug the power supply plug from the outlet.
- 2) Remove the battery cover on the back of the unit. (Fig. 1)
- 3) Remove the exhausted battery and install one new lithium battery. Wipe the battery well with a dry cloth and place the plus "+" side upward. (Fig. 2)
- 4) Replace the battery cover by reversing the removal procedure.
- 5) Press the RESET switch on the back of the unit (See page 14).

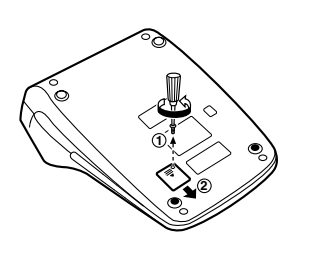

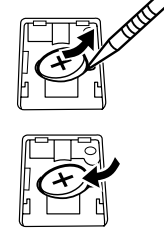

**Fig. 1**

**Fig. 2**

#### **After battery replacement**

- Connect the power supply plug to an outlet and turn the power switch "ON". Check that "0." is displayed. If "0." is not displayed, remove the battery, reinstall it, and check the display again.
- Reset the tax / discount rate and conversion rate.
- On the battery replacement date label found on the back of the unit, write down the month and year when the battery is replaced, as a reference for the next battery replacement.

Download from Www.Somanuals.com<sub>1</sub> All Manuals Search And Download.

#### **Precautions on battery use**

- Do not leave an exhausted battery in the equipment.
- Do not expose the battery to water or flame, and do not take it apart.
- Store batteries out of the reach of small children.

#### **SPECIFICATIONS**

```
Operating capacity: 12 digits
Power supply: Operating:
                      AC: 220V–230V, 50Hz
                       Memory backup:
                      3V \dots (DC)(Lithium battery CR2032\times1)
Memory Protection Battery lifespan:
                      Approx. 2 years. (tested
                       and confirmed at 25°C(77°F); may change due to
                      usage environment)
Calculations: Four arithmetic calcula-
                      tions, constant multiplica-
                      tion and division, power
                      calculation, add-on / dis-
                      count calculation, repeat
                       addition and subtraction,
                      reciprocal calculation, item
                      count calculation, markup
                      calculation, memory cal-
                      culation, etc.
```
#### **PRINTING SECTION**

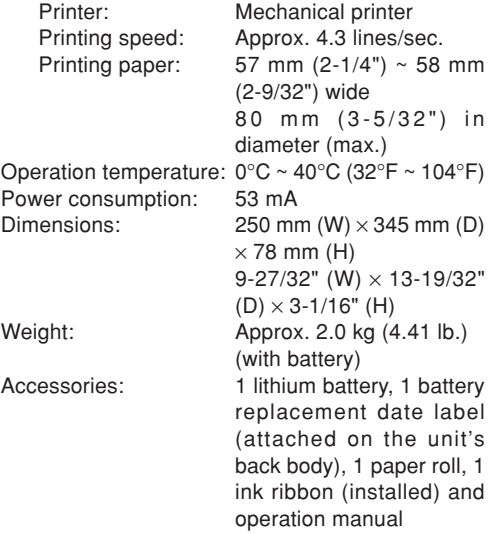

#### **WARNING**

THE VOLTAGE USED MUST BE THE SAMEAS SPECIFIED ON THIS CALCULATOR. USING THIS CALCULATOR WITH A VOLTAGEHIGHER THAN THAT SPECIFIED ISDANGEROUS AND MAY RESULT IN A FIREOR OTHER TYPE OF ACCIDENT CAUSINGDAMAGE. SHARP WILL NOT BE HELDRESPONSIBLE FOR ANY DAMAGERESULTING FROM USE OF THISCALCULATOR WITH OTHER THAN THESPECIFIED VOLTAGE.

## **RESETTING THE UNIT**

Strong impacts, exposure to electrical fields, or other unusual conditions may render the unit inoperative, and pressing the keys will have no effect. If this occurs, you will have to press the RESET switch on the bottom of the unit. The RESET switch shouldbe pressed only when:

- an abnormal event occurs and all keys are disabled.
- you install or replace the battery.

#### **Notes:**

- Pressing the RESET switch will clear the stored tax / discount rate and conversion rate, other data stored in the memory.
- Use only a ballpoint pen to press the RESET switch. Do not use anything breakable or anything with a sharp tip, such as a needle.
- After pressing the RESET switch, connect the power supply plug to an outlet. Turn the power switch "ON" and check that "0." is displayed.

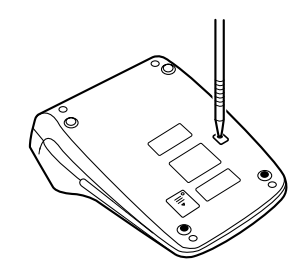

## **CALCULATION EXAMPLES**

1. Set the decimal selector as specified in each example.

The rounding selector should be in the "5/4" position unless otherwise specified.

- 2. The rate setting mode selector and the constant/ add mode selector should be in the "•" position (off position) unless otherwise specified.
- 3. The print/item count mode selector should be in the "P" position unless otherwise specified.
- 4. If an error is made while entering a number, press or  $\rightarrow$  and enter the correct number.
- 5. Negative values are printed with "–" symbol in red.
- Note: All totals and sub-totals may be used for further calculations. **RE-ENTER** the numberinto the calculator by using the **FUNCTION** key and continue the problem.

#### **RECHNUNGSBEISPIELE**

1. Stellen Sie den Komma-Tabulator wie in jedem Beispiel beschrieben ein. Der Rundungs-Wahlschalter sollte auf die

Position "5/4" eingestellt sein, falls nicht anderweitig angegeben.

- 2. Der Umrechnungsrate-Wahlschalter und der Konstantenbetriebs/Additionshilfe-Wahlschaltersollten sich in der Position "•" (ausgeschaltet) befinden, wenn nicht anders angegeben.
- 3. Der Wahlschalter für Drucken/Postenzählersollte auf die Position "P" eingestellt sein, falls nicht anderweitig angegeben.
- 4. Wenn Sie bei der Eingabe von Zahlen einen Fehler machen, drücken Sie  $CE$  oder  $\rightarrow$  und geben Sie die richtige Zahl ein.
- 5. Negative Zahlen werden mit einem roten Minuszeichen "–" ausgedruckt.
- Hinweis: Alle Summen und Zwischensummenkönnen für weitere Berechnungen verwendet werden. **GEBEN** Sie die Zahl**ERNEUT** mit der **FUNKTIONSTASTE**ein und fahren Sie mit der Berechnung fort.

## **EXEMPLES DE CALCULS**

1. Régler le sélecteur de décimale tel que spécifié dans chaque exemple.

Le sélecteur d'arrondi, doit être placé à la position "5/4" sauf indication contraire.

- 2. Le sélecteur de réglage de taux et le sélecteur constante/addition doivent être placés sur la position "•" (position d'arrêt) sauf indication contraire.
- 3. Le sélecteur de mode d'impression, et le sélecteur de mode du compteur d'articles doivent être placés à la position "P" sauf indication contraire.
- 4. En cas d'erreur à l'introduction d'un nombre, appuyer sur  $CE$  ou  $\rightarrow$  et introduire le nombre correct.
- 5. Les valeurs négatives sont accompagnées du symbole "–" imprimé en rouge.
- Remarque: Tous les totaux et les totaux partiels peuvent être utilisés pour des calculs ultérieurs. **RÉINTRODUIRE** lenombre dans la calculatrice enutilisant une touche de **FONCTION** etpoursuivre le calcul.

## **EJEMPLOS DE CÁLCULOS**

1. Colocar el selector decimal según se especifique en cada ejemplo.

El selector de redondeo debe estar en la posición "5/4" salvo que se especifique lo contrario.

- 2. El selector del modo de fijación de tipos y el selector del modo de constante/suma deberánestar en la posición "•" (posición de desconexión) salvo que se especifique lo contrario.
- 3. El selector del modo de impresión/modo para contar artículos debe estar en la posición "P" salvo que se especifique lo contrario.
- 4. Si se hace un error al ingresar un número, apretar  $CE$  o  $\rightarrow$  e ingresar el número correcto.
- 5. Los valores negativos se imprimen con el símbolo "–" en rojo.
- Nota: Se pueden usar todos los totales y los totales parciales para cálculos posteriores. **VOLVER A INGRESAR** el número en lacalculadora usando una tecla de **FUNCIÓN**y continuar efectuando la operación.

Download from Www.Somanuals.com. All Manuals Search And Download.

## **ESEMPI DI CALCOLO**

1. Impostare il selettore decimale nel modo specificato in ogni esempio.

Se non viene specificato diversamente, il selettore di arrotondamento deve essere inposizione "5/4".

- 2. Il selettore del modo di regolazione del tasso e il selettore di costante e virgola automatica devono essere posizionati su "•" (rilasciati) a meno che altrimenti specificato.
- 3. Se non viene specificato diversamente, il selettore della modalità di conteggio stampe/ elementi deve essere in posizione "P".
- 4. Se si commette un errore durante l'immissionedi un numero, premere  $CE$  o  $\rightarrow$  e immettere il numero corretto.
- 5. I valori negativi vengono stampati con il simbolo "–" in rosso.
- Nota: Tutti i totali ed i totali parziali possono essere utilizzati per ulteriori calcoli. **REINSERIRE** il numero nella calcolatricemediante il tasto delle **FUNZIONI** eproseguire il problema.

## **RÄKNEEXEMPEL**

- 1. Ställ decimalväljaren i det läge som anges i varje exempel. Avrundningsväljaren ska stå i läget "5/4" såvida inget annat anges.
- 2. Väljaren för funktion för valutakurs samt väljaren för konstant/add-funktion skall vara i läge "•" (avläge) om inget annat sägs.
- 3. Väljaren för utskrift/posträkning ska stå i läget "P" såvida inget annat anges.
- 4. Tryck på  $CF$  eller  $\rightarrow$  för att radera ett felaktigt inmatat tal och mata sedan in rätt tal.
- 5. Negativa tal skrivs ut med symbolen "–" i rött.
- Anm: Alla svar och delsvar kan användas förefterföljande beräkningar. **MATA** in talet i räknaren på nytt med lämplig **FUNKTIONSTANGENT** och fortsättberäkningen.

## **REKENVOORBEELDEN**

- 1. Stel de decimaal-keuzeschakelaar in zoalsaangegeven in elk voorbeeld. De afrondingskeuzeschakelaar dient op "5/4" te staan, tenzij anders vermeld.
- 2. De koers/tariefinstelling functieschakelaar en de constante/decimaalteken-invoeging keuzeschakelaar dienen op "•" (uitgeschakeld) te staan, tenzij anders aangegeven.
- 3. De afdrukken/postenteller-keuzeschakelaar dient op "P" te staan, tenzij anders vermeld.
- 4. Maakt u een fout tijdens het invoeren van een getal, druk dan op  $CE$  of  $\rightarrow$  en voer het juiste getal in.
- 5. Negatieve waarden worden afgedrukt met het "–" symbool in rood.
- Opmerking: Alle totalen en subtotalen kunnen gebruikt worden in verdere berekeningen. Voer het betreffende getal **OPNIEUW** in door op een **FUNCTIETOETS** te drukken en ga door met de berekening.

## **EXEMPLOS DE CÁLCULOS**

1. Defina o seletor decimal conforme especificado em cada exemplo.

O seletor de arredondamento deve estar naposição "5/4", salvo indicação em contrário.

- 2. O seletor do modo de definição de taxa e o seletor do modo de constante/adição devem estar na posição "•" (posição desligada) exceto quando especificado ao contrário.
- 3. O seletor de modo com impressão/contagem de itens deve estar na posição "P", salvo indicação em contrário.
- 4. Se um erro ocorrer durante a introdução de um número, pressione  $CE$  ou  $\rightarrow$  e introduza o número correto.
- 5. Os valores negativos são impressos com o símbolo "–" em vermelho.
- Nota: Todos os totais e subtotais podem ser usados para cálculos adicionais. **INTRODUZA DE NOVO** o número nacalculadora usando a tecla **FUNCTION** econtinue o problema.

Download from Www.Somanuals.<mark>c</mark>om. All Manuals Search And Download.

## **LASKENTAESIMERKKEJÄ**

1. Aseta desimaalivalitsin kussakin esimerkissämainitulla tavalla.

Pyöristyksen valitsin tulee asettaa asentoon "5/4" ellei toisin mainita.

- 2. Prosentin säätömuodon valitsimen ja vakion (lisäyksen muodon valitsimen) on oltava asennossa "•" (pois päältä) ellei toisin ole mainittu.
- 3. Tulostuksen/osalaskumuodon valitsimen tuleeolla asennossa "P" ellei toisin mainita.
- 4. Jos teet virheen numeroa näppäillessäsi, paina  $CE$  tai  $\rightarrow$  ja näppäile oikea numero.
- 5. Negatiiviset arvot tulostuvat punaisen merkin "–" kanssa.

Huomautus: Kaikkia summia ja osasumia voidaan käyttää lisälaskutoimituksiin. **NÄPPÄILE LUKU UUDELLEEN**laskimeen käyttämällä **FUNCTION**näppäintä ja jatka laskutoimitusta.

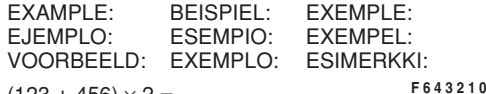

(123 + 456) × 2 =

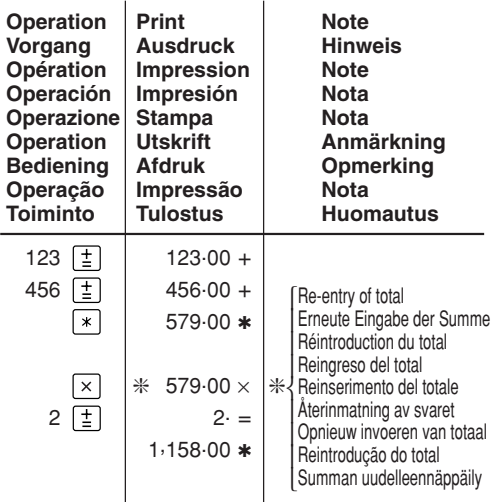

**REPEAT ADDITION AND SUBTRACTION /WIEDERHOLUNG VON ADDITION UNDSUBTRAKTION / ADDITION ETSOUSTRACTION SUCCESSIVES / REPETICI ÓNDE SUMAS Y RESTAS / RIPETIZIONE DIADDIZIONE E SOTTRAZIONE / REPETERADADDITION OCH SUBTRAKTION / HERHAALDOPTELLEN EN AFTREKKEN / ADIÇÃO E SUBTRAÇÃO REPETIDA / TOISTUVA YHTEEN-JA VÄHENNYSLASKUF 6 4 3 2 1 0**

123 + 123 + 123 + 456 – 100 – 100 =

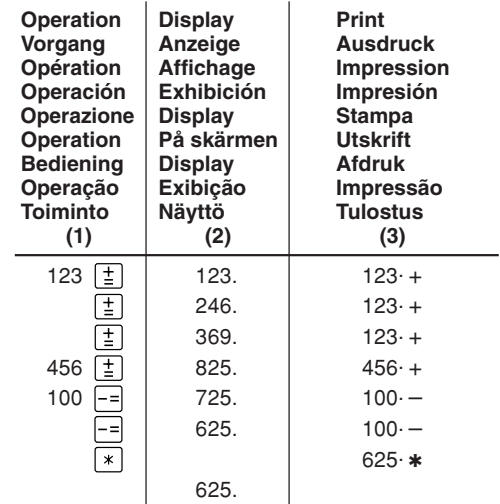

Download from Www.Somanuals.<mark>¢ցթ</mark>վ. All Manuals Search And Download.

**ADDITION AND SUBTRACTION WITH ADDMODE / ADDITION UND SUBTRAKTION IN DERADDITIONSBETRIEBSART / ADDITION ETSOUSTRACTION AVEC MODE D'ADDITION /SUMA Y RESTA CON MODO DE SUMA /ADDIZIONE E SOTTRAZIONE CON MODALITÀDI ADDIZIONE / ADDITION OCHSUBTRAKTION MED LÄGET ADD / OPTELLENEN AFTREKKEN MET DE DECIMAAL-INVOEGINGSFUNCTIE / ADIÇÃO E SUBTRAÇÃO COM MODO DE ADIÇÃO / YHTEEN- JA VÄHENNYS LISÄYSMUODOLLA**

- $(1)^{*1}$   $(2)$   $(3)$ 1245 $\boxed{\pm}$  12.45  $12.45+$ 1624 $\boxed{\pm}$  28.69 16.24 + 1935 $\boxed{\pm}$  48.04 19.35 + 521 $-$ = $\vert$  42.83 –  $\overline{\ast}$  $42.83*$ 42.83
- \*1 :  $\lceil \cdot \rceil$  was not used in the entries.

12.45 + 16.24 + 19.35 – 5.21 =

- $*1$  : Bei der Eingabe  $\lceil \cdot \rceil$  wurde nicht verwendet.
- \*1 : La  $\lceil \cdot \rceil$  n'a pas été utilisée dans les entrées.

Download from Www.Somanuals.com. All Manuals Search And Download.

**F 6 4 3 2 1 0**

- \*1 : La  $\cdot$  no ha sido usada en los registros.
- \*1 : non è stato usato nelle entrate.
- \*1 :  $\boxed{\cdot}$  användes inte vid inmatning.
- \*1 :  $\lceil \cdot \rceil$  werd niet gebruikt bij het invoeren van het getal.
- \*1 :  $\lceil \cdot \rceil$  não foi usado nas entradas.
- \*1 :  $\cdot \cdot$  ei ole käytetty näppäiltäessä.

**MIXED CALCULATIONS / GEMISCHTEBERECHNUNGEN / CALCUL COMPLEXE /CÁLCULOS MIXTOS / CALCOLI MISTI /BLANDAD RÄKNING / GEMENGDEBEREKENINGEN / CÁLCULOS MISTOS /SEKALAISIA LASKUTOIMITUKSIA**

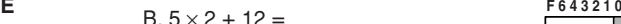

**F 6 4 3 2 1 0**

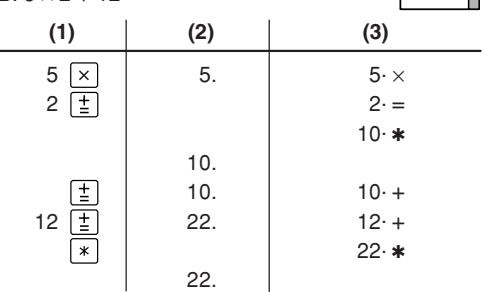

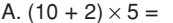

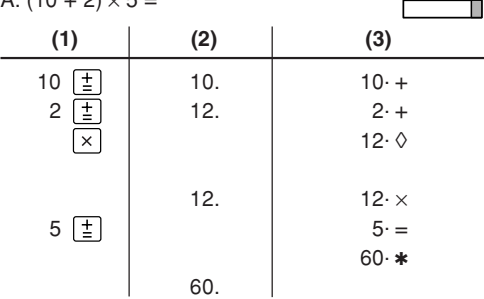

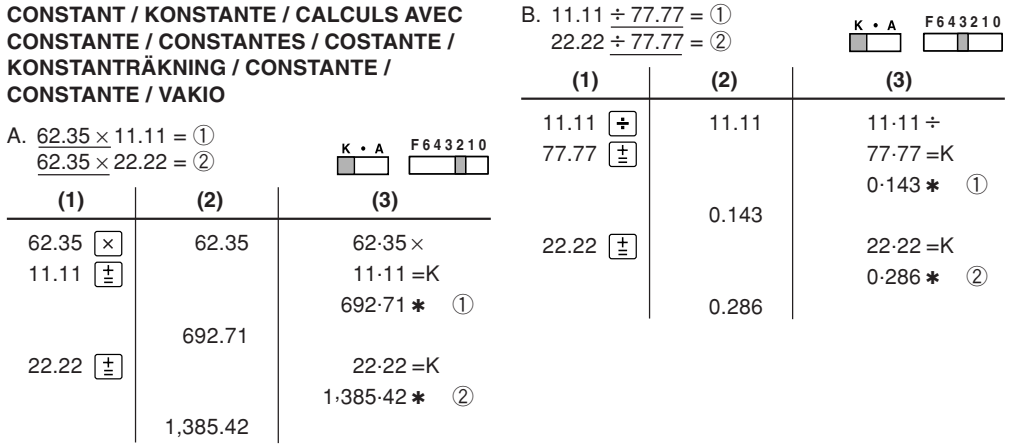

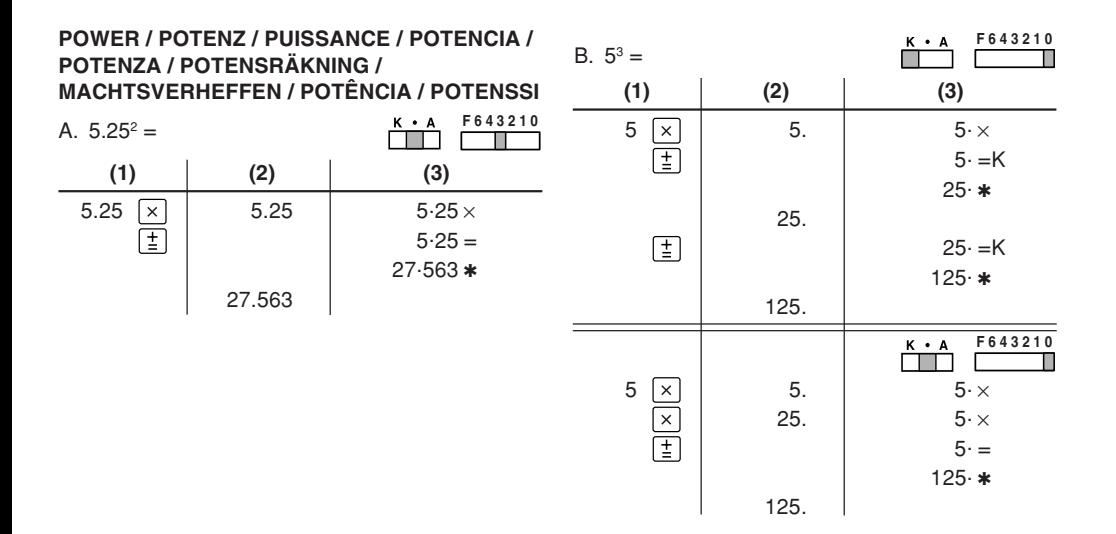

#### **PERCENT / PROZENT / POURCENTAGE /PORCENTAJES / PERCENTUALE / PROCENTRÄKNING / PERCENTAGE / PORCENTAGEM / PROSENTTI**

**RECIPROCAL / KEHRWERT / INVERSES /RECÍPROCOS / RECIPROCO /RECIPROKA TAL / RECIPROQUE / RECÍPROCA / KÄÄNTEISARVO**

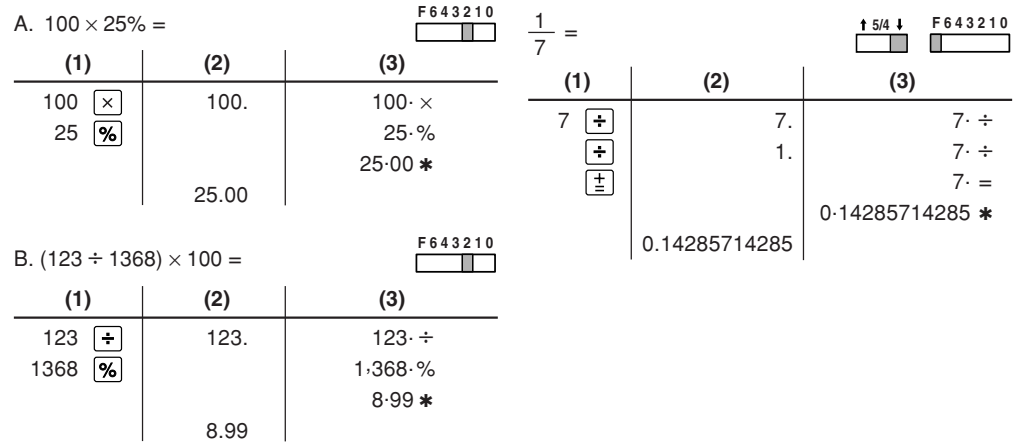

131Download from Www.Somanuals.com. All Manuals Search And Download.

#### **ADD-ON AND DISCOUNT / AUFSCHLAG UNDABSCHLAG / MAJORATION ET RABAIS /RECARGOS Y DESCUENTOS /MAGGIORAZIONE E SCONTO / TILLÄGG OCHRABATT / OPSLAG/KORTING / ACRÉSCIMO EDESCONTO / LISÄYS/VÄHENNYS**

A. 5% add-on to 100. / Ein Aufschlag von 5% auf 100. / Majoration de 5% de 100. / Un 5% de recargo sobre 100. / Maggiorazione del 5% su 100. / 5% tillägg på 100. / Een opslag van 5% op 100. / Um acréscimo de 5% sobre 100. / 5% lisätään 100:aan

 $(1)$   $(2)$   $(3)$  $\boxed{\times}$  | 100. | 100 $\cdot$   $\times$  $MU$   $5. \%$ 5.00 $105.00$   $*$ 105.00 Lisätty määrä Quantia aumentada Extra bedrag Tillagt belopp ∤ | Incremento<br>{ Importo incrementato Majoration Erhöhung Increased amount Incremento Uusi määrä I Nieuwe bedrag Nytt belopp | Nueva cantida<br>! Nuovo importo I I New amount Neuer Betrag Total majoré Nueva cantidadNova quantia

Download from Www.Somanuals.<mark>cှឲ</mark>g, All Manuals Search And Download.

100

5

#### **F 6 4 3 2 1 0**

B. 10% discount on 100. / Ein Abschlag von 10% auf 100. / Rabais de 10% sur 100. / Un 10% dedescuento sobre 100./Sconto del 10% su 100. /10% rabatt på 100. / Een korting van 10% op 100. / Desconto de 10% de 100. / 10% vähennys 100:sta.**F 6 4 3 2 1 0**

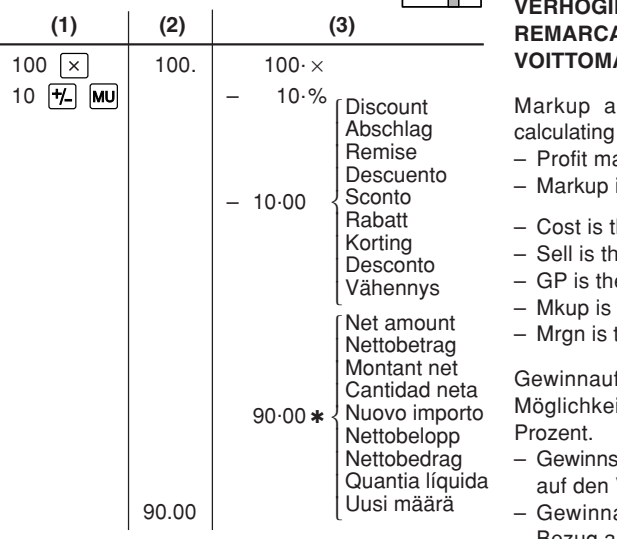

**MARKUP AND MARGIN /GEWINNAUFSCHLAG UND GEWINNSPANNE /HAUSSE ET MARGE BÉNÉFICIAIRE /INCREMENTO PORCENTUAL Y MARGEN /MARGINE LORDO E MARGINE NETTO /PÅSLAG OCH MARGINAL / PROCENTUELENG EN WINSTMARGE / REMARCAÇÃO PARA CIMA E MARGEM / VOITTOMARGINAALI JA VOITTO**

Ind Profit Margin are both ways of percent profit.

- argin is percent profit vs. selling price.
- is percent profit vs. cost.
- the cost.
- ne selling price.
- e gross profit.
- the percent profit based on cost.
- the percent profit based on selling price.

fschlag und Gewinnspanne sind zwei iten zur Berechnung des Gewinns in

panne ist der Gewinn in Prozent in Bezug Verkaufspreis.

aufschlag ist der Gewinn in Prozent in

Download from Www.Somanuals.com<sub>. A</sub>yl IBezug auf die Kosten.<br>Download from Www.Somanuals.com<sub>. A</sub>yl Manuals Search And Download.

- "Cost" sind die Kosten.
- "Sell" ist der Verkaufspreis.
- "GP" ist der Brutto-Verdienst.
- "Mkup" ist der Gewinn in Prozent basierend auf den Kosten.
- "Mrgn" ist der Gewinn in Prozent basierend auf dem Verkaufspreis.

Le calcul des majorations et des marges bénéficiaires sont deux façons de calculer un pourcentage de profit.

- La marge bénéficiaire est un pourcentage de profit par rapport au prix de vente.
- La majoration est un pourcentage de profit par rapport au prix d'achat.
- Cost est le prix d'achat.
- Sell est le prix de vente.
- GP est le bénéfice brut.
- Mkup est le bénéfice par rapport au coût.
- Mrgn est le bénéfice par rapport au prix de vente.

Tanto la función del incremento porcentual como la del margen de beneficio son formas de calcular el beneficio porcentual.

– El margen de beneficio es el beneficio porcentual con respecto al precio de venta.

- El incremento porcentual es el beneficio porcentual con respecto al coste.
- Cost es el coste.
- Sell es el precio de venta.
- GP es el beneficio bruto.
- Mkup es el beneficio porcentual basado en el coste.
- Mrgn es el beneficio porcentual basado en el precio de venta.

Il margine lordo e il margine di profitto sono due modi per calcolare il profitto in percentuale.

- Il margine di profitto è rappresentato dalla percentuale di profitto in rapporto al prezzo di vendita.
- Il margine lordo è rappresentato dalla percentuale di profitto in rapporto ai costi.
- "Cost" indica i costi.
- "Sell" indica il prezzo di vendita.
- "GP" indica il profitto lordo.
- "Mkup" indica la percentuale di profitto basata sui costi.
- "Mrgn" indica la percentuale di profitto basata sul prezzo di vendita.

Download from Www.Somanuals.<mark>c઼e</mark>gm. All Manuals Search And Download.

Både påslag och vinstmarginal utgör sätt att beräkna vinsten i procent.

- Vinstmarginalen är procenten vinst gentemot försäljningspriset.
- Påslaget är procenten vinst gentemot kostnaden.
- "Cost" är kostnaden.
- "Sell" är försäljningspriset.
- "GP" är bruttovinsten.
- "Mkup" är procenten vinst baserad på kostnaden.
- "Mrgn" är procenten vinst baserad på försäljningspriset.

Procentuele verhoging en winstmarge zijn twee mogelijkheden om de winst in procenten te berekenen.

- Bij winstmarge wordt de winst uitgedrukt in een bepaald percentage van de verkoopprijs.
- Bij procentuele verhoging wordt de winst uitgedrukt in een bepaald percentage van de inkoopprijs.
- "Cost" is de inkoopprijs.
- "Sell" is de verkoopprijs.
- "GP" is de brutowinst.
- "Mkup" is de winst in procenten op basis van de inkoopprijs.

– "Mrgn" is de winst in procenten op basis van de verkoopprijs.

A remarcação para cima e margem de lucro são maneiras de calcular o lucro percentual.

- A margem de lucro é o lucro percentual vs. preço de venda.
- A remarcação para cima é o lucro percentual vs. custo.
- Cost é o custo.
- Sell é o preço de venda.
- GP é o lucro bruto.
- Mkup é o lucro percentual baseado no custo.
- Mrgn é o lucro percentual baseado no preço de venda.

Voittomarginaali ja voitto ovat molemmat voittoprosentin laskutapoja.

- Voitto on voittoprosentti suhteessa myyntihintaan.
- Voittomarginaali on voittoprosentti suhteessa kuluihin.
- Cost on kulut
- Sell on myyntihinta
- GP on bruttovoitto
- Mkup on kuluihin perustuva voittoprosentti
- Mrgn on myyntihintaan perustuva voittoprosentti

135Download from Www.Somanuals.com. All Manuals Search And Download.

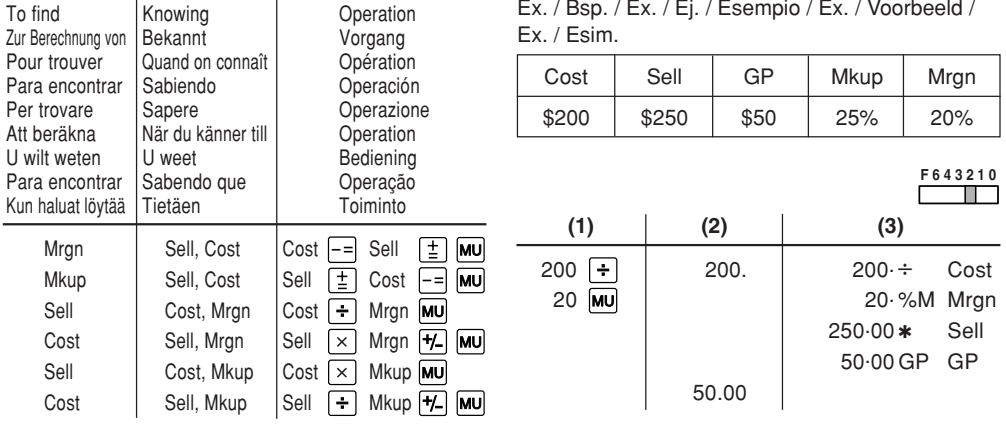

Download from Www.Somanuals.çag. All Manuals Search And Download.

#### **PERCENT CHANGE / ÄNDERUNG DERPROZENTE / VARIATION EN POUR CENT /CAMBIO PORCENTUAL / VARIAZIONE INPERCENTUALE / ÄNDRING I PROCENT /PROCENTUELE VERANDERING / VARIAÇÃO PERCENTUAL / PROSENTTIMUUTOS**

- Calculate the dollar difference (a) and the percent change (b) between two yearly sales figures \$1,500 in one year and \$1,300 in the previous.
- Berechne den Unterschied in Dollar (a) und die Änderung der Prozente (b) zwischen zwei Jahresumsätzen von \$1.500 in einem Jahr und \$1.300 im Vorjahr.
- Calculer la différence en dollars (a) et la variation en pour cent (b) entre deux prix. 1.500 \$ pour cette année et 1.300 \$ pour l'année précédente.
- Calcular la diferencia en dólares (a) y el cambio porcentual (b) entre dos cifras de ventas anuales, \$1.500 en un año y \$1.300 en el año anterior.
- Calcolare la differenza in dollari (a) e la variazione in percentuale (b) tra due cifre delle vendite pari a 1500\$ in un anno e 1300\$ in quello precedente.
- Beräkna skillnaden i dollar (a) och ändringen i procent (b) mellan två årliga försäljningssiffror på \$1.500 det ena året och \$1.300 året innan.
- Download from Www.Somanuals.com<sub>. A</sub>ll Manuals Search And Download. • Bereken het verschil in dollars (a) en de

procentuele verandering (b) tussen twee jaarlijkse verkoopcijfers: \$1.500 in een bepaald jaar en \$1.300 het jaar ervoor.

- Calcule a diferença em dólares (a) e a variação percentual (b) entre duas vendas anuais de \$1.500 em um ano e de \$1.300 no ano anterior.
- Laske ero dollareina (a) ja muutos prosentteina (b) kahden vuosittaisen myyntiluvun välillä, 1500\$ yhtenä vuonna ja 1300\$ edellisenä.

**F 6 4 3 2 1 0**

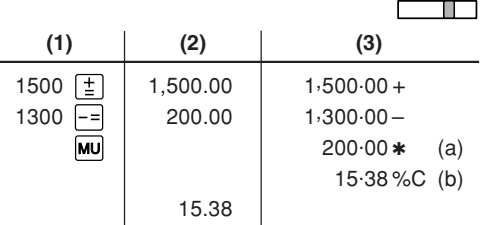

**PERCENT PRORATION / PROZENT PROANTEIL / DISTRIBUTION PROPORTIONNELLEEN POURCENTAGE / DISTRIBUCIÓNPROPORCIONAL DE PORCENTAJE /DIVISIONE PROPORZIONALE INPERCENTUALE / PROPORTIONELLFÖRDELNING I PROCENT / PROCENTUELEVERHOUDING / DISTRIBUIÇÃ O PROPORCIONAL DE PORCENTAGEM /PROSENTUAALINEN JAKOPROSENTTIOSUUS**

- Calculate the percentage of each of the parts to the whole.
- Berechne den Prozentteil von jedem der Teile in Bezug auf das Ganze.
- Calculer le pourcentage que chaque article représente par rapport au tout.
- Calcular el porcentaje de cada artículo.
- Calcolare la percentuale di ognuna delle parti rispetto all'intero.
- Beräkna procentandelen av varje del i förhållande till summan.
- Bereken het percentage van iedere uitgave ten opzichte van het totaal.
- Calcule a porcentagem de cada uma das partes de um inteiro.

• Laske kunkin osan prosenttiosuus summasta.

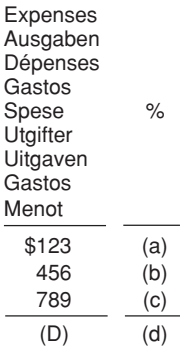

Download from Www.Somanuals.<mark>c઼e</mark>gេោ. All Manuals Search And Download.

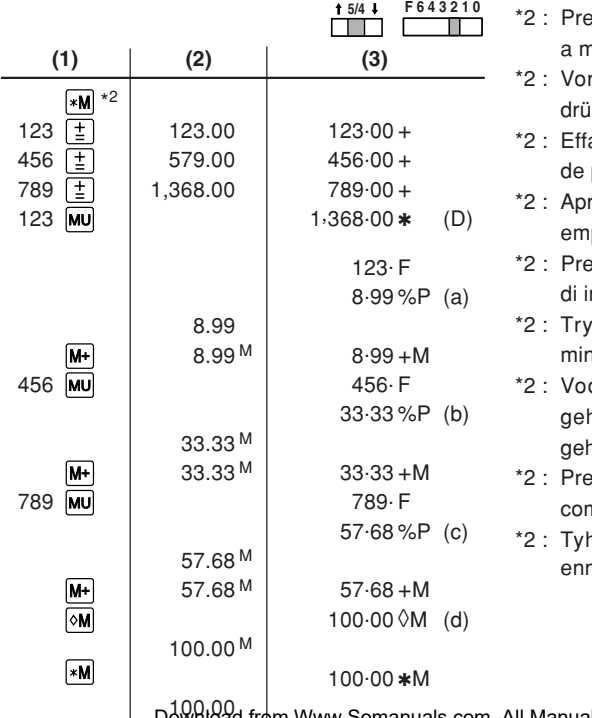

- $\epsilon$  :  $\mathbf{F}$  to clear the memory before starting nemory calculation.
- dem Beginn einer Speicherberechnung cken Sie (\*M), um den Speicher zu löschen.
- acer le contenu de la mémoire ( **»M**) avant de procéder à un calcul avec mémoire.
- retar *\*M* para cancelar la memoria antes de empezar a efectuar un cálculo con memoria.
- emere *\*M* per cancellare la memoria prima di iniziare un calcolo con memoria.
- $\cot$  på  $\sqrt{*M}$  för att tömma minnet innan minnesräkning startas.
- ordat u begint met het maken van een neugenberekening drukt u op **«M** om het eugen te wissen.
- essione *[\*M]* para limpar a memória antes de necar um cálculo com memória.
- $\eta$ jennä muisti painamalla näppäintä  $\bar{*}$ M $\bar{}$ ennen muistilaskun aloittamista.

139 100.00 Download from Www.Somanuals.com. All Manuals Search And Download.

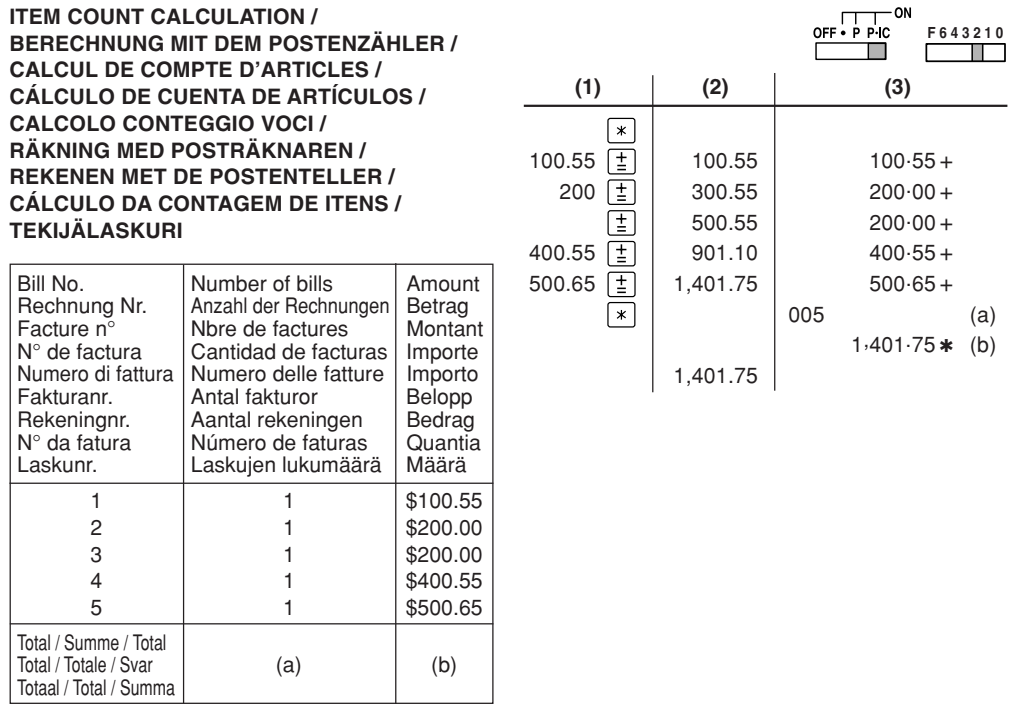

Download from Www.Somanuals.գզյ<del>ա</del>. All Manuals Search And Download.

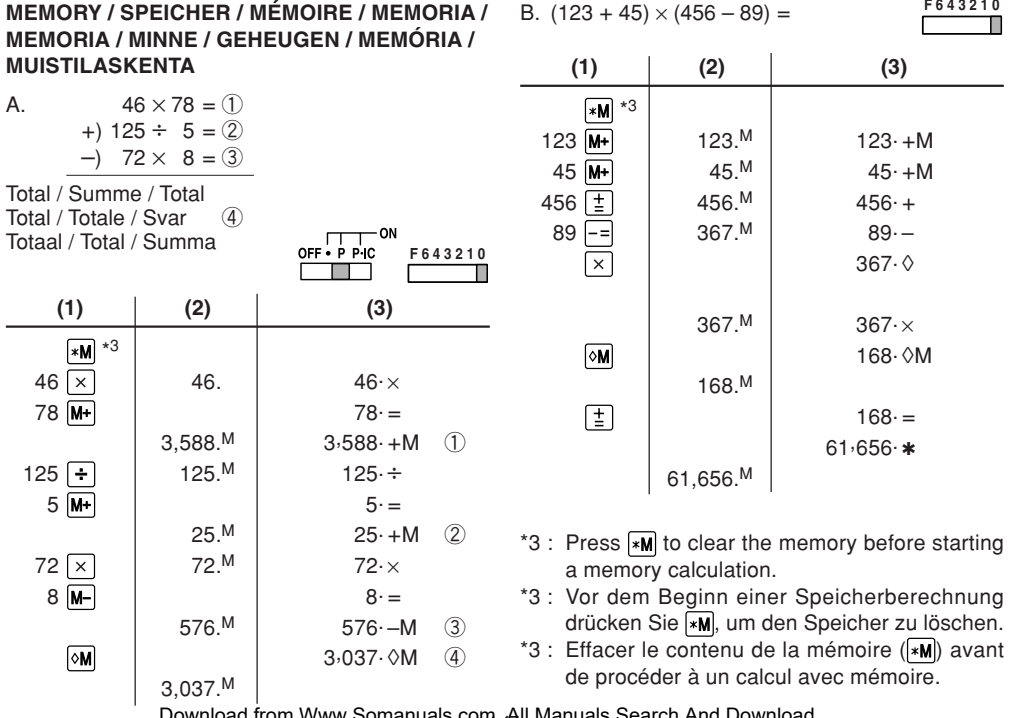

**F 6 4 3 2 1 0**

Download from Www.Somanuals.com<sub>. 4</sub>All Manuals Search And Download.

- \*3 : Apretar **M** para cancelar la memoria antes de empezar a efectuar un cálculo con memoria.
- \*3 : Premere  $\sqrt{*M}$  per cancellare la memoria prima di iniziare un calcolo con memoria.
- \*3 : Tryck på för att tömma minnet innan minnesräkning startas.
- \*3 : Voordat u begint met het maken van een geheugenberekening drukt u op  $\mathbb{R}$  om het geheugen te wissen.
- $*3$  : Pressione  $*M$  para limpar a memória antes de começar um cálculo com memória.
- \*3 : Tyhjennä muisti painamalla näppäintä ennen muistilaskun aloittamista.

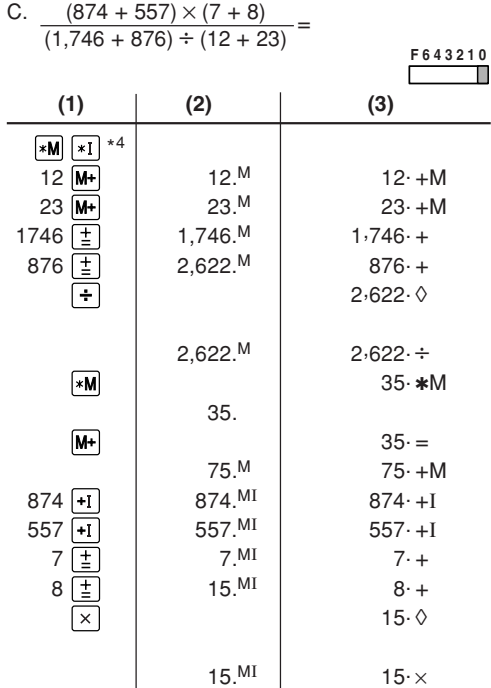

Download from Www.Somanuals.<mark>¢g</mark>n, All Manuals Search And Download.

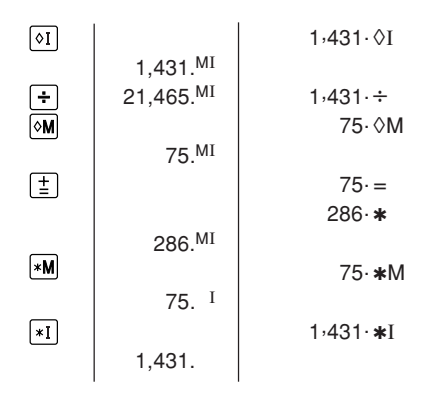

- \*4: Press  $\vert * \mathsf{M} \vert$  then  $\vert * \mathsf{I} \vert$  to clear the contents of the First and Second memories before starting the operation.
- \*4: Vor dem Beginn einer Berechnung drücken Sie  $\mathbf{w}$  und dann  $\mathbf{w}$ , um den ersten und zweiten Speicher zu löschen.
- \*4: Avant de commercer les opérations, appuyer sur  $*M$ , puis sur  $*I$  pour effacer le contenu de la première et deuxième mémoires.
- 143Download from Www.Somanuals.com. All Manuals Search And Download.\*4: Antes de iniciar la operación, apriete *\*M* y luego para borrar el contenido de la primera y de la segunda memoria.
- \*4: Premere  $*M$  e quindi  $*I$  per cancellare il contenuto della prima e della seconda memoria prima di iniziare un calcolo con memoria.
- \*4: Tryck på  $*$ M och sedan  $*$ T för att tömma innehållet i det första och det andra minnet innanoperationen startas.
- \*4: Voordat u begint met het maken van de geheugenberekening drukt u op  $\sqrt{*M}$  en dan op om de inhoud van het eerste en tweede geheugen te wissen.
- \*4: Pressione  $\sqrt{*M}$  e em seguida  $\sqrt{*1}$  para limpar o conteúdo da primeira e segunda memória antes de começar a operação.
- \*4: Tyhjennä ensimmäisen ja toisen muistin sisältö painamalla näppäintä  $*M$  ja sitten  $*I$  ennen toimenpiteiden aloittamista.

## **CONVERSION CALCULATION EXAMPLESUMRECHNUNGSBEISPIELEEXEMPLES DE CALCULS DE CONVERSIONEJEMPLOS DE CÁLCULO DE CAMBIOESEMPI DI CALCOLI DI CONVERSIONEEXEMPEL PÅ OMVANDLINGSRÄKNINGVOORBEELDEN VAN OMREKENINGENEXEMPLOS DE CÁLCULOS DE CONVERSÃOMUUNTOLASKUESIMERKKEJÄ**

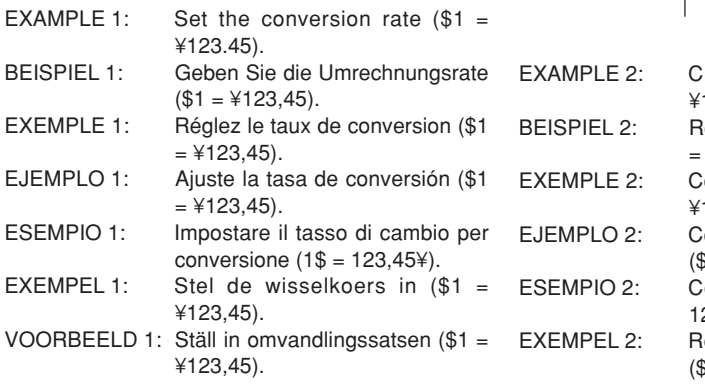

- EXEMPLO 1: Defina a taxa de conversão (\$1  $=$  ¥123,45).
- ESIMERKKI 1: Aseta muuntoprosentti (\$1 = ¥123,45).

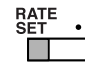

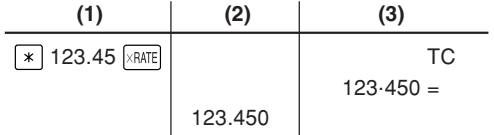

onvert  $$120$  to ven  $$1 =$ ¥123.45). echnen Sie \$120 in Yen um (\$1  $4123.45$ ). onvertissez  $$120$  en yens ( $$1$  = ¥123,45). onvierta \$120 yenes en dólares  $$1 = $123,45$ ). onvertire 120 \$ in yen  $(1\$  = 123,45¥). eken \$120 om in Japanse yen  $$1 = $123.45$ ).

Download from Www.Somanuals.<mark>¢ցm</mark>. All Manuals Search And Download.

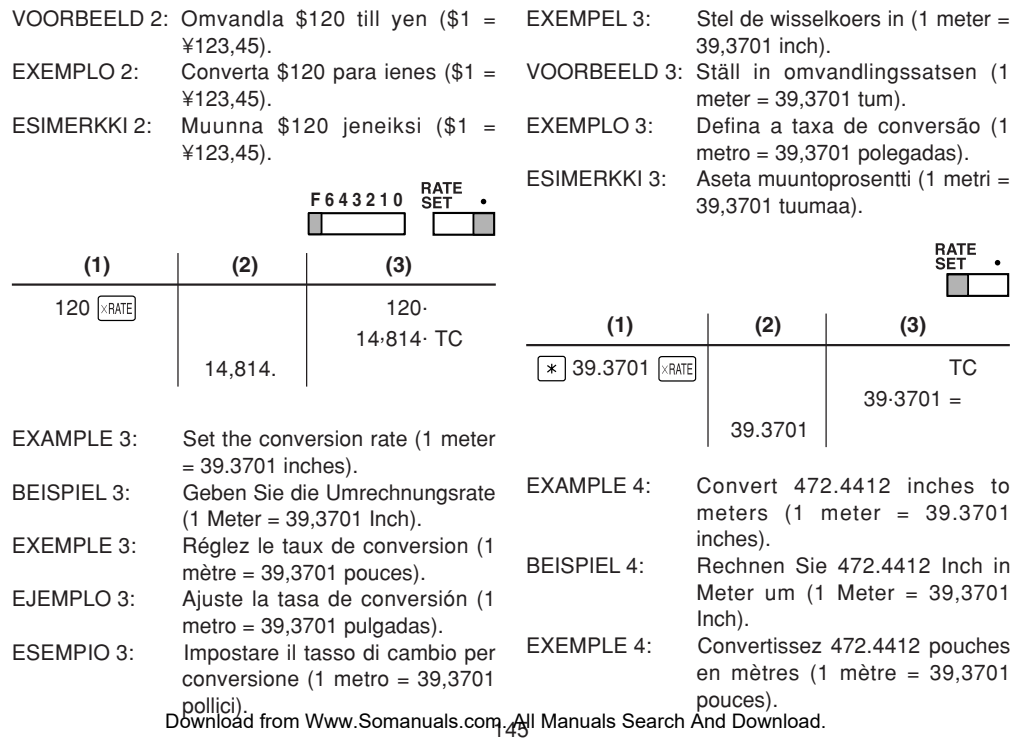

EJEMPLO 4: Convierta 472.4412 pulgadas en metros (1 metro = 39,3701 pulgadas).

- ESEMPIO 4: Convertire 472.4412 pollici in metri (1 metro = 39,3701 pollici).
- EXEMPEL 4: Reken 472.4412 inch om inmeter (1 meter = 39,3701 inch).
- VOORBEELD 4: Omvandla 472.4412 tum till meter  $(1$  meter = 39,3701 tum).
- EXEMPLO 4: Converta 472,4412 polegadas para metros (1 metro =  $39.3701$ polegadas).
- ESIMERKKI 4: Muunna 472,4412 tuumaa metreiksi (1 metri = 39,3701 tuumaa).

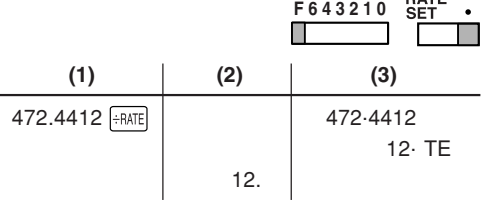

**TAX RATE CALCULATIONSBERECHNUNGEN DER STEUERRATECALCULS DE TAXECÁLCULOS CON EL TIPO DE IMPUESTOCALCOLO DELL'ALIQUOTA D'IMPOSTARÄKNING MED SKATTESATSBELASTINGBEREKENINGENCÁLCULOS COM UMA TAXA DE IMPOSTOVEROPROSENTTILASKELMAT**

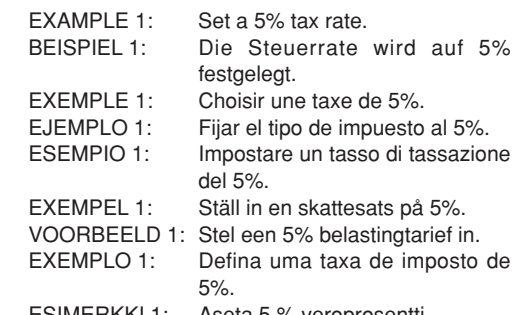

ESIMERKKI 1: Aseta 5 % veroprosentti.

Download from Www.Somanuals.<mark>¢gթ</mark>վ. All Manuals Search And Download.

**RATE** 

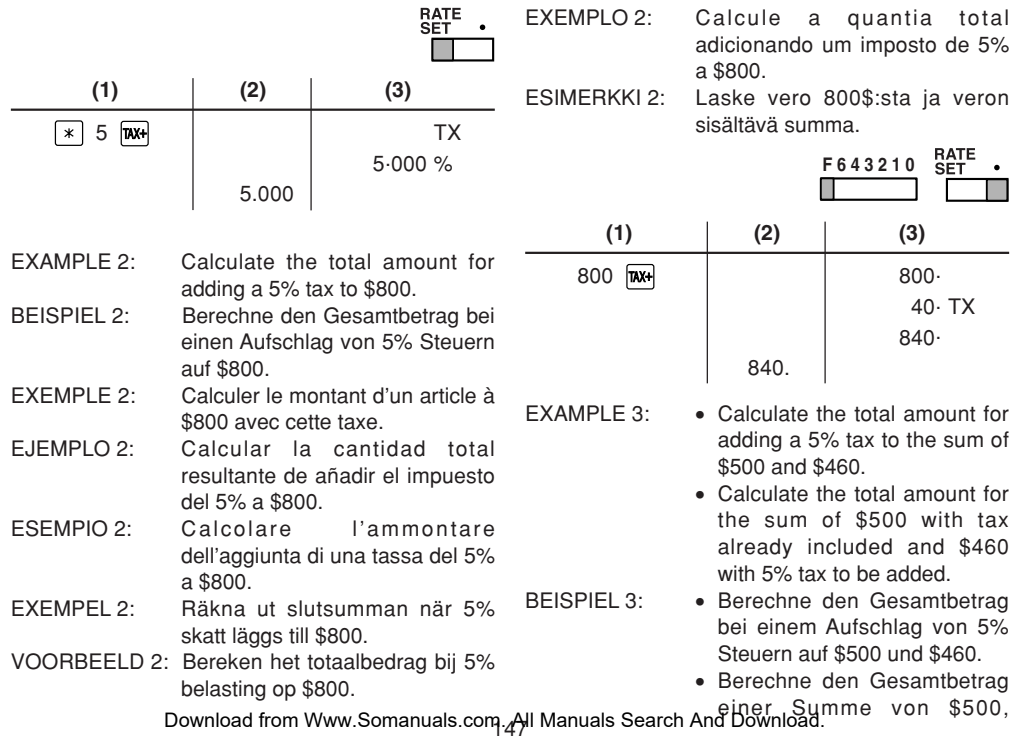

einschließlich Steuern undeiner Summe von \$460, auf die noch 5% Steuernaufzuschlagen sind. Calculer la somme de deux

articles, \$500 et \$460, avec

resultante de añadir elimpuesto de 5% a la suma de

• Calcular la cantidad total resultante de sumar \$500 con el impuesto ya incluido y \$460 con el impuesto del 5% a

• Calculer la somme d'un articleà \$500 taxe comprise et d'un article à \$460 auquel doit être

cette taxe.

ajoutée cette taxe.

\$500 y \$460.

añadir.

#### EXEMPEL 3: •

già inclusa, e di \$460 con la tassa del 5% da aggiungere.

- Räkna ut slutsumman när 5%skatt läggs till talen \$500 och \$460.
- Räkna ut slutsumman av talet \$500 som redan har skatt inkluderat och talet \$460 som beläggs med 5% skatt.
- VOORBEELD 3: Bereken het totaalbedrag bij 5% belasting op de som van \$500 en \$460.
	- Bereken het totaalbedrag van de som van \$500 waarbij de belasting reeds is inbegrepen en \$460 waaraan 5% belasting moet worden toegevoegd.
- $EXEMPI \cap 3:$   $\bullet$  Calcule a quantia total adicionando um imposto de 5% à soma de \$500 e \$460.
	- Calcule a quantia total para a soma de \$500 com um imposto já incluso e de \$460 com um imposto de 5% a ser adicionado.

Download from Www.Somanuals.<mark>¢gթ</mark>վ. All Manuals Search And Download.

EXEMPLE 3: •

- ESEMPIO 3:
	- Calcolare l'ammontaredell'aggiunta di una tassa del 5% alla somma di \$500 e \$460.
		- Calcolare l'ammontare dellasomma di \$500 con la tassa

 $E$ J $FMPI$   $O$  3: • Calcular la cantidad total

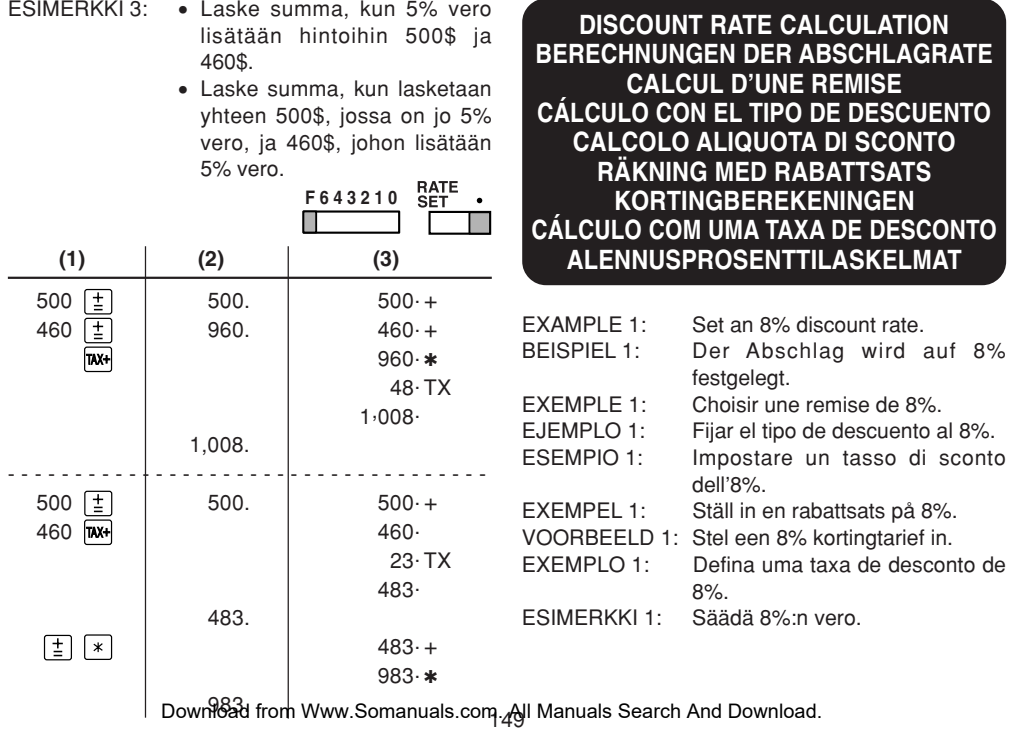

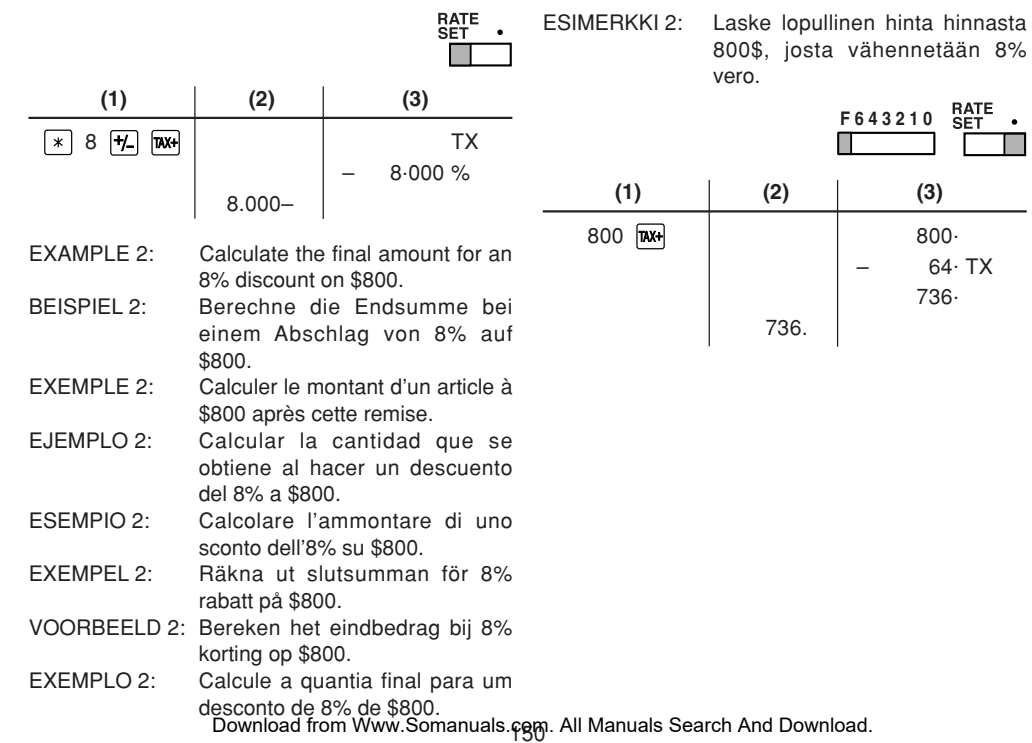

 $800 -$  64. TX 736.

 $\bullet$ 

Download from Www.Somanuals.com<sub>.5</sub>All Manuals Search And Download.

#### FOR GERMANY ONLY

#### **Umweltschutz**

Das Gerät wird durch eine Batterie mit Strom versorgt.

Um die Batterie sicher und umweltschonend zu entsorgen, beachten Sie bitte folgende Punkte:

- Bringen Sie die leere Batterie zu Ihrer örtlichen Mülldeponie, zum Händler oder zum Kundenservice-Zentrum zur Wiederverwertung.
- Werfen Sie die leere Batterie niemals ins Feuer, ins Wasser oder in den Hausmüll.

#### FOR FRANCE ONLY**Protection de l'environnement**

L'appareil est alimenté par pile. Afin de protéger l'environnement, nous vous recommandons:

- d'apporter la pile usagée ou à votre revendeur ou au service après-vente, pour recyclage.
- de ne pas jeter la pile usagée dans une source de chaleur, dans l'eau ou dans un vide-ordures.

#### FOR SWEDEN ONLY**Miljöskydd**

Denna produkt drivs av batteri.

Vid batteribyte skall följande iakttagas:

- Det förbrukade batteriet skall inlämnas till er lokala handlare eller till kommunal miljöstation för återinsamling.
- Kasta ej batteriet i vattnet eller i hushållssoporna. Batteriet får ej heller utsättas för öppen eld.

This equipment complies with the requirements of Directives 89/336/EEC and 73/23/EEC as amended by 93/68/EEC.

Dieses Gerät entspricht den Anforderungen der EG-Richtlinien 89/336/EWG und 73/23/EWG mit Änderung 93/68/EWG.

Ce matériel répond aux exigences contenues dans les directives 89/336/CEE et 73/23/CEE modifiées par la directive 93/68/CEE.

Dit apparaat voldoet aan de eisen van de richtlijnen 89/336/EEG en 73/23/EEG, gewijzigd door 93/68/EEG.

Dette udstyr overholder kravene i direktiv nr. 89/336/EEC og 73/23/EEC med tillæg nr. 93/68/EEC.

Quest' apparecchio è conforme ai requisiti delle direttive 89/336/EEC e 73/23/EEC, come emendata dalla direttiva 93/68/EEC.

Η εγκατάσταση αυτή ανταποκρίνεται στις απαιτήσεις των οδηγιών της Ευρωπαϊκής Ενωσης 89/336/ΕΟΚ και 73/23/ΕΟΚ, όπως οι κανονισμοί αυτοί συμπληρώθηκαν από την οδηνία 93/68/ΕΟΚ.

Este equipamento obedece às exigências das directivas 89/336/CEE e 73/23/CEE, na sua versão corrigida pela directiva 93/68/CEE.

Este aparato satisface las exigencias de las Directivas 89/336/CEE y 73/23/CEE, modificadas por medio de la 93/68/CEE.

Denna utrustning uppfyller kraven enligt riktlinjerna 89/336/EEC och 73/23/EEC så som kompletteras av 93/68/EEC.

Dette produktet oppfyller betingelsene i direktivene 89/336/EEC og 73/23/EEC i endringen 93/68/EEC.

Tämä laite täyttää direktiivien 89/336/EEC ja 73/23/EEC vaatimukset, joita on muutettu direktiivillä 93/68/EEC.

Download from Www.Somanuals.com. All Manuals Search And Download.

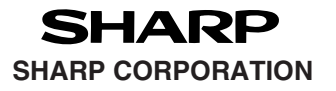

PRINTED IN CHINA / IMPRIMÉ EN CHINE / IMPRESO EN CHINA03ET(TINSZ0629EHZZ)

Download from Www.Somanuals.com. All Manuals Search And Download.

Free Manuals Download Website [http://myh66.com](http://myh66.com/) [http://usermanuals.us](http://usermanuals.us/) [http://www.somanuals.com](http://www.somanuals.com/) [http://www.4manuals.cc](http://www.4manuals.cc/) [http://www.manual-lib.com](http://www.manual-lib.com/) [http://www.404manual.com](http://www.404manual.com/) [http://www.luxmanual.com](http://www.luxmanual.com/) [http://aubethermostatmanual.com](http://aubethermostatmanual.com/) Golf course search by state [http://golfingnear.com](http://www.golfingnear.com/)

Email search by domain

[http://emailbydomain.com](http://emailbydomain.com/) Auto manuals search

[http://auto.somanuals.com](http://auto.somanuals.com/) TV manuals search

[http://tv.somanuals.com](http://tv.somanuals.com/)